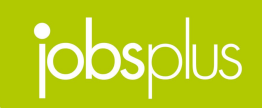

**Overview**

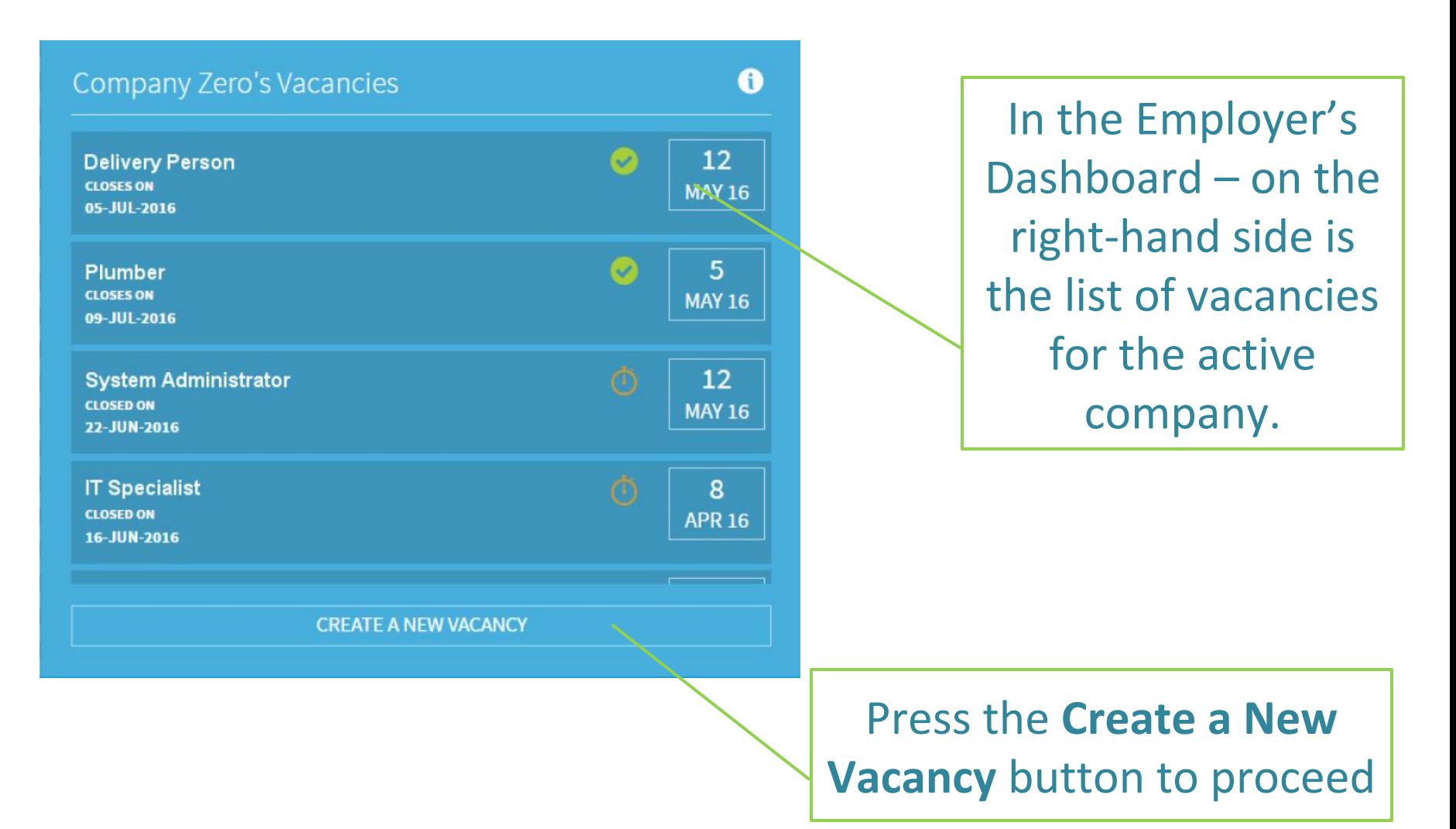

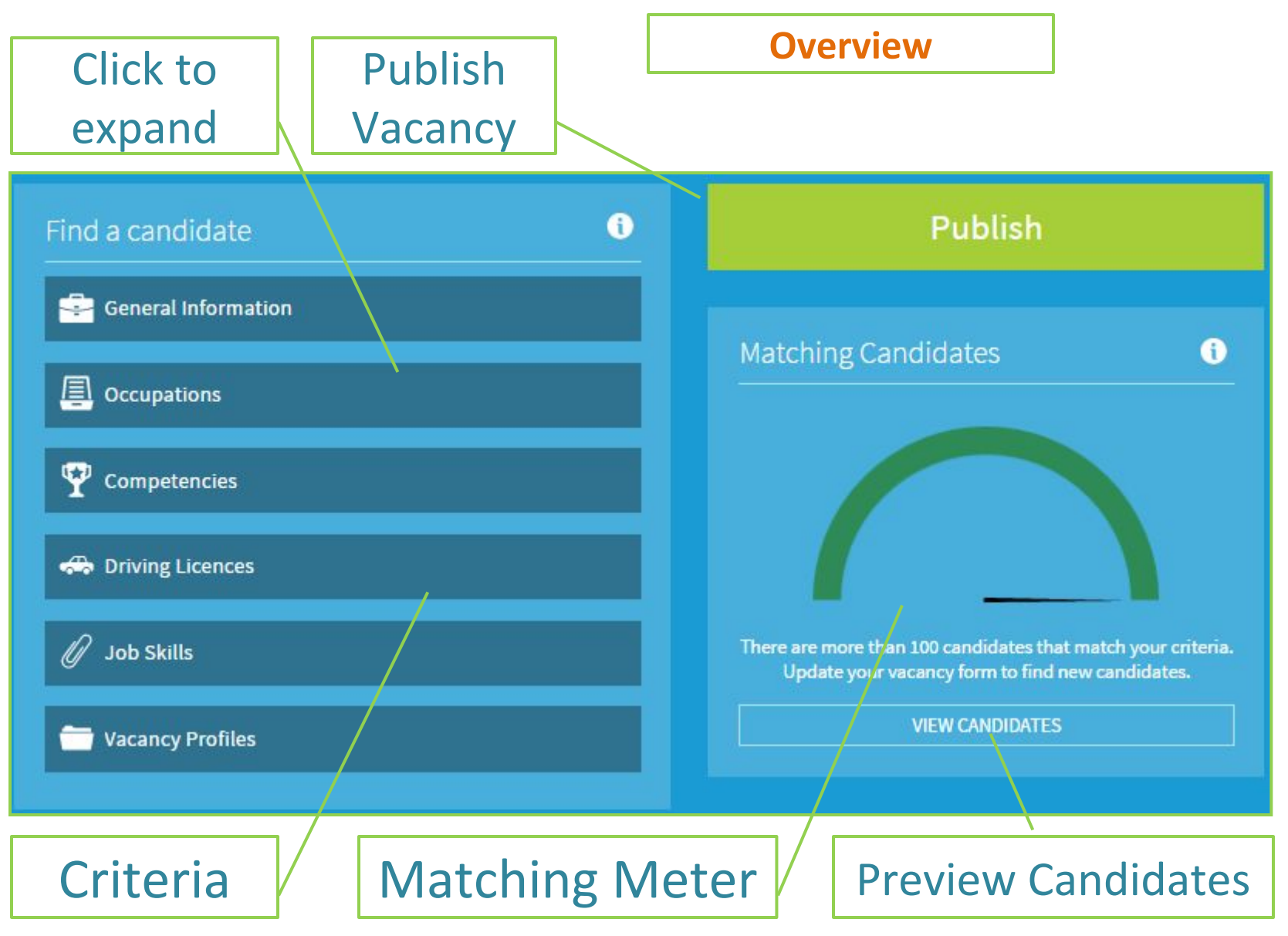

**General Information**

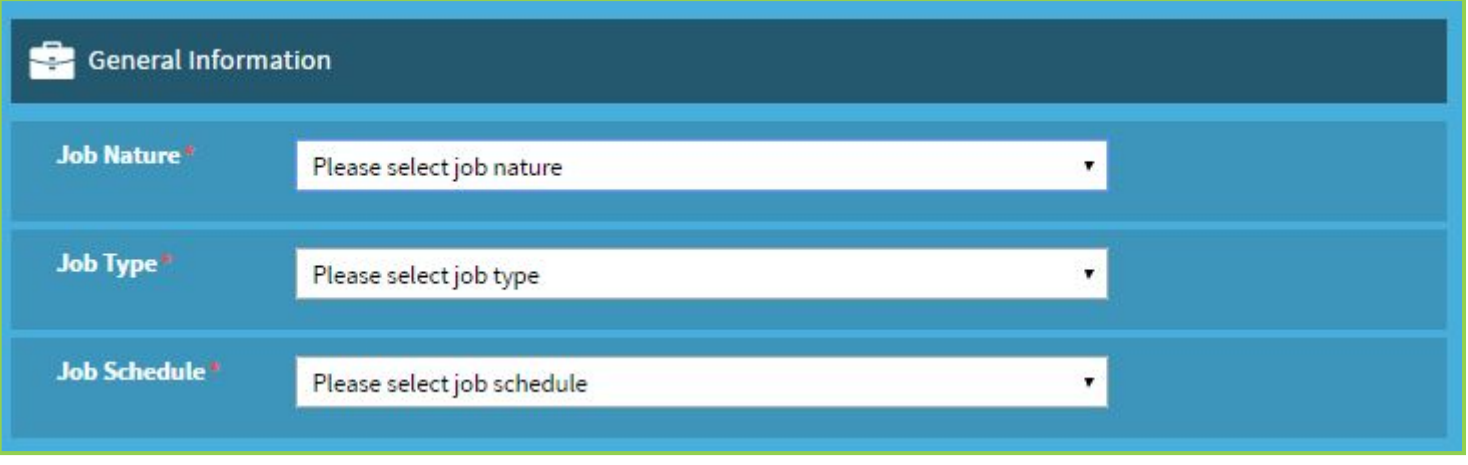

- Is the Vacancy's **Job Nature** to be filled as a contract? Indefinite?
- Is the **Job Type** to be Part-time? Full-Time?
- Is the **Job Schedule** full-day? Shift basis?

#### **Occupations**

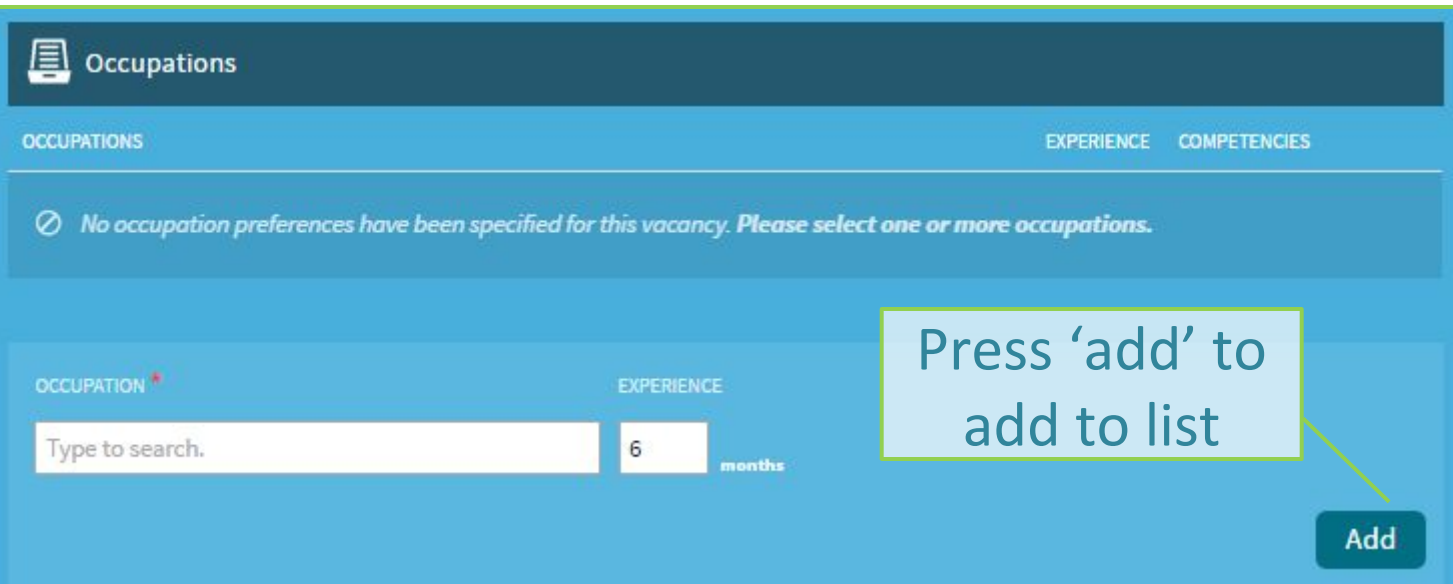

Does the vacancy to be filled **require** any particular occupational experience? Search the list, set the experience required (in months) and press '**add**'.

#### **Competencies**

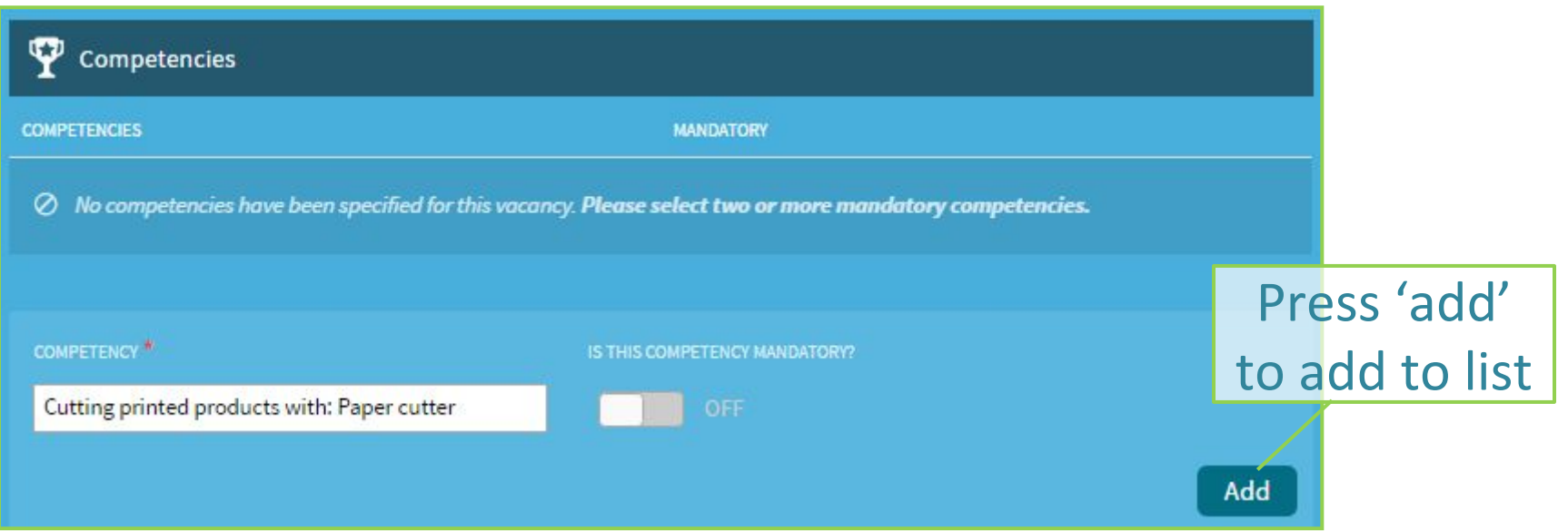

- A **Competency** is the ability to do something successfully and efficiently.
- You can define them as **mandatory** or optional (off) one by one or else select from those assigned to the particular occupation when the occupation is selected.
- Those candidates not having the mandatory competency will be filtered out from the match..

**Driving Licences**

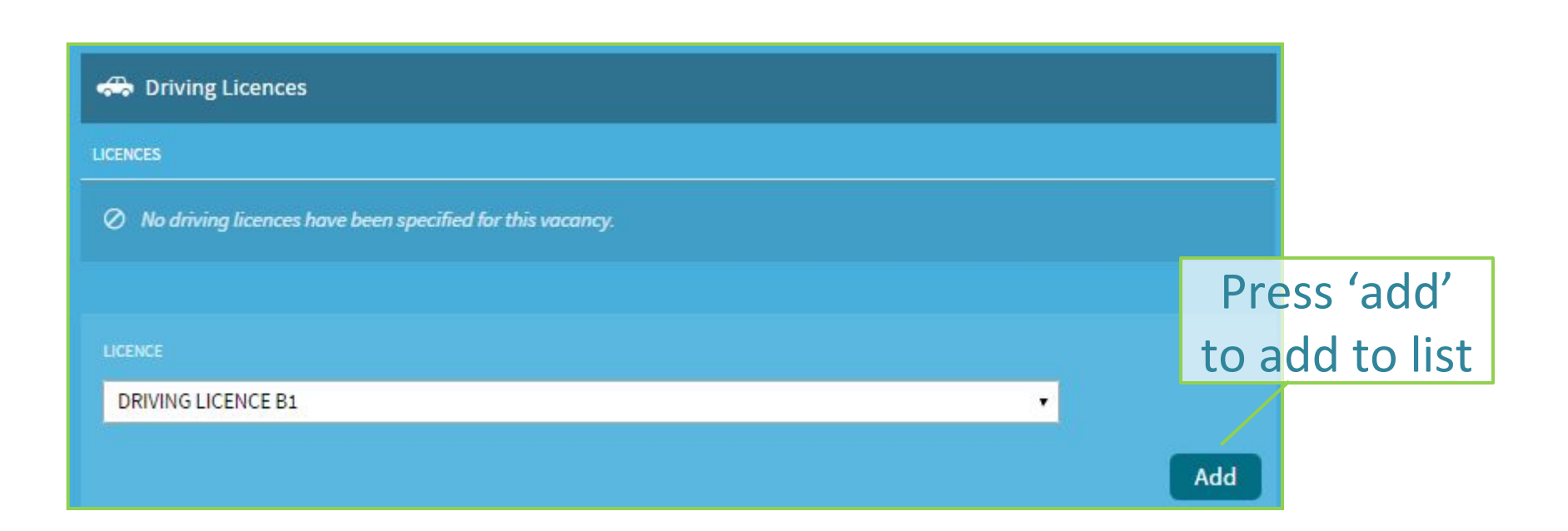

Does your employee need to **drive** or have a particular **licence** in order to carry out the duties of the position? If so then you can specify such licences here.

#### **Vacancy Profiles**

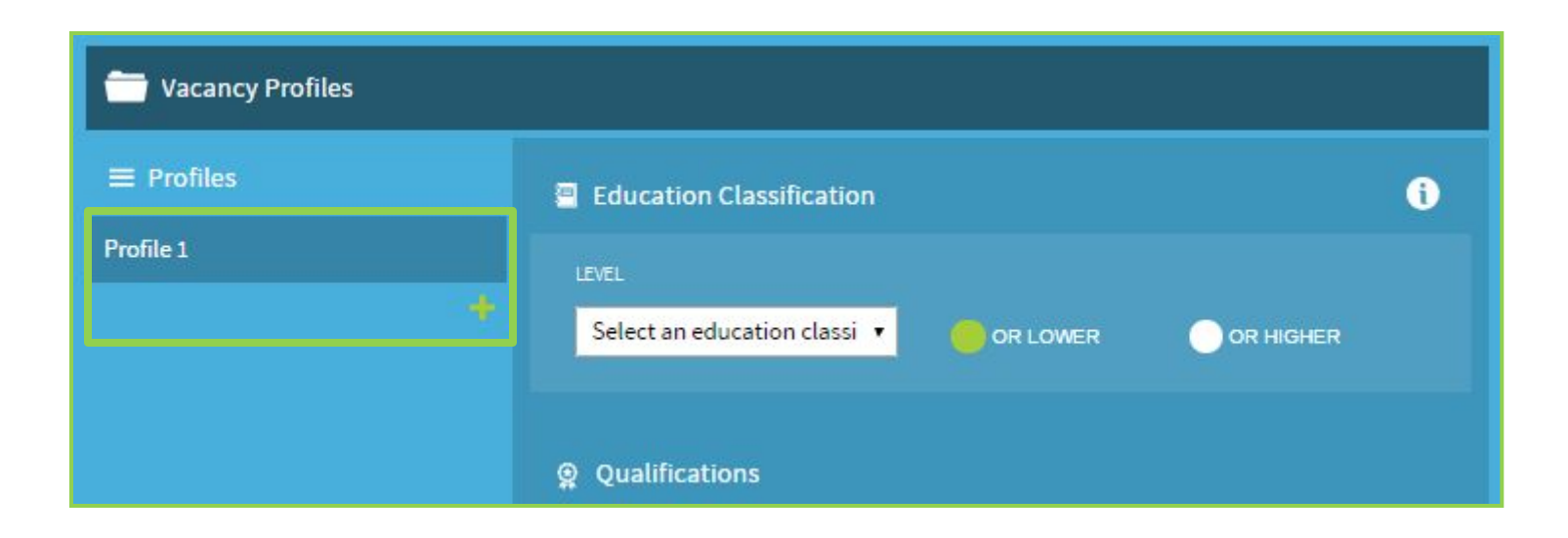

The employer can set **multiple** sets of criteria for the vacancy by building separate **profiles**. This is useful if **different** skill-sets are required to get the job done.

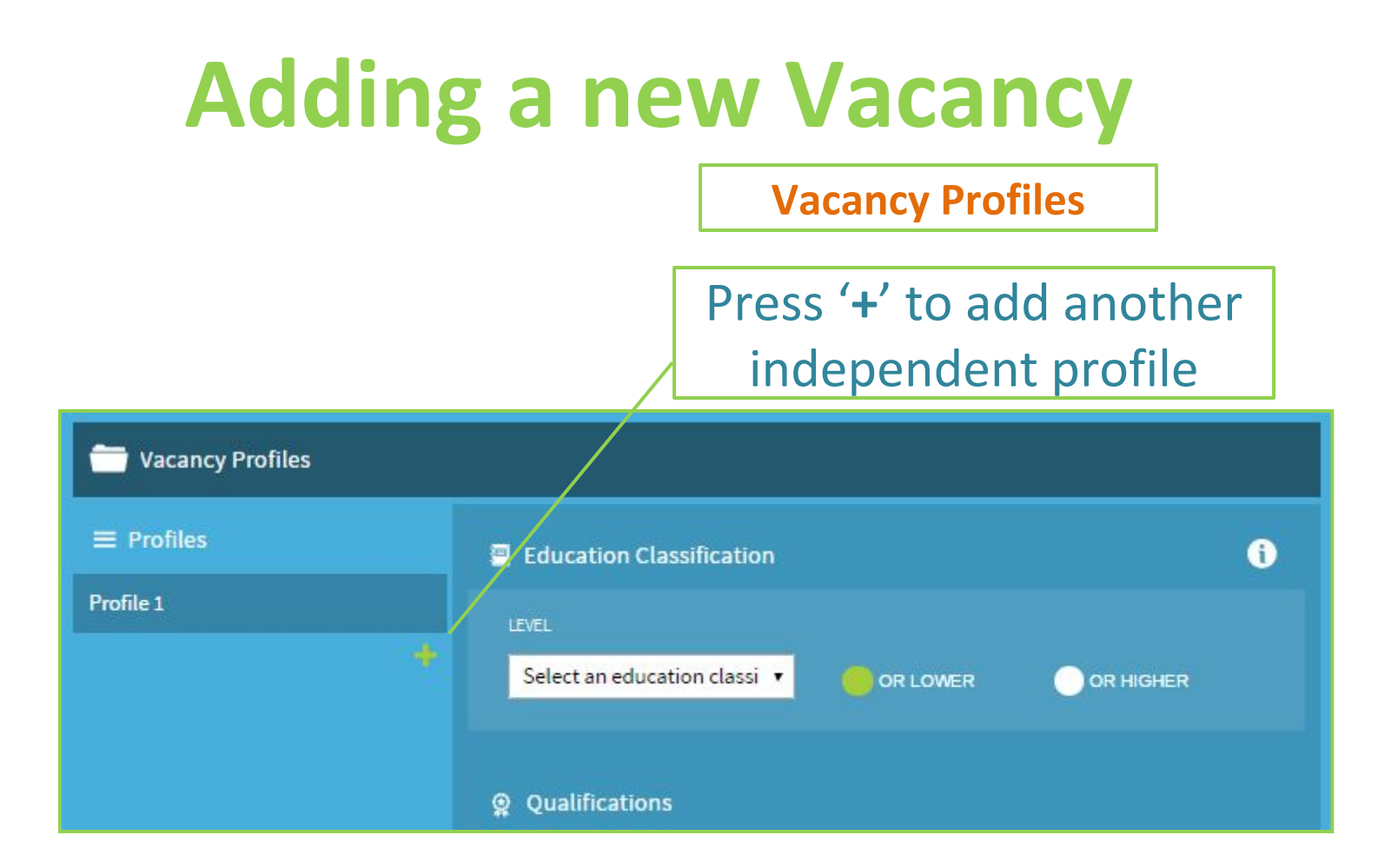

Having multiple '**profiles**' will allow you to make those **differences** very clear. A person who does not match profile 1 **might** match profile 2 **& you don't miss out**.

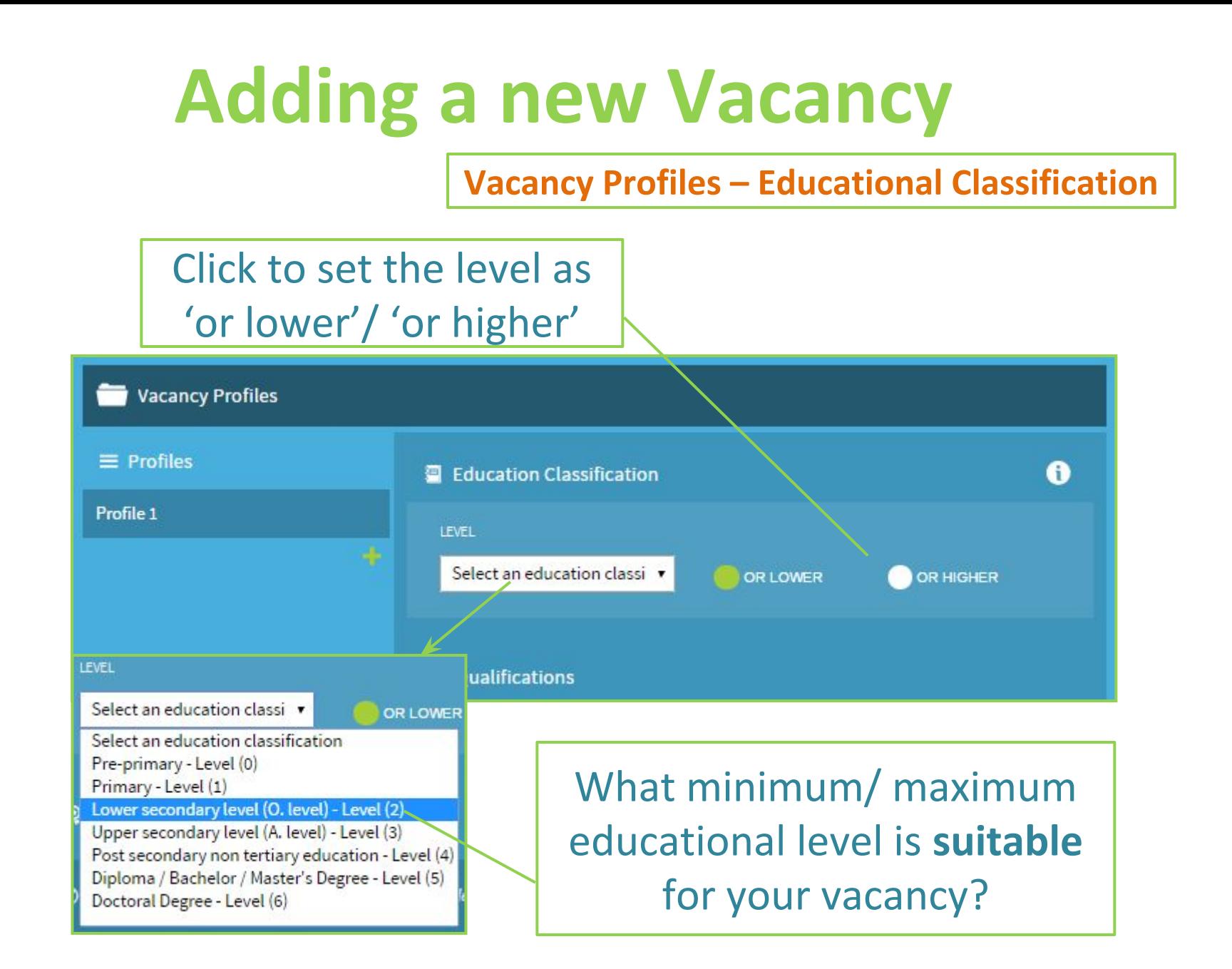

### **Vacancy Profiles – Type of Qualification**

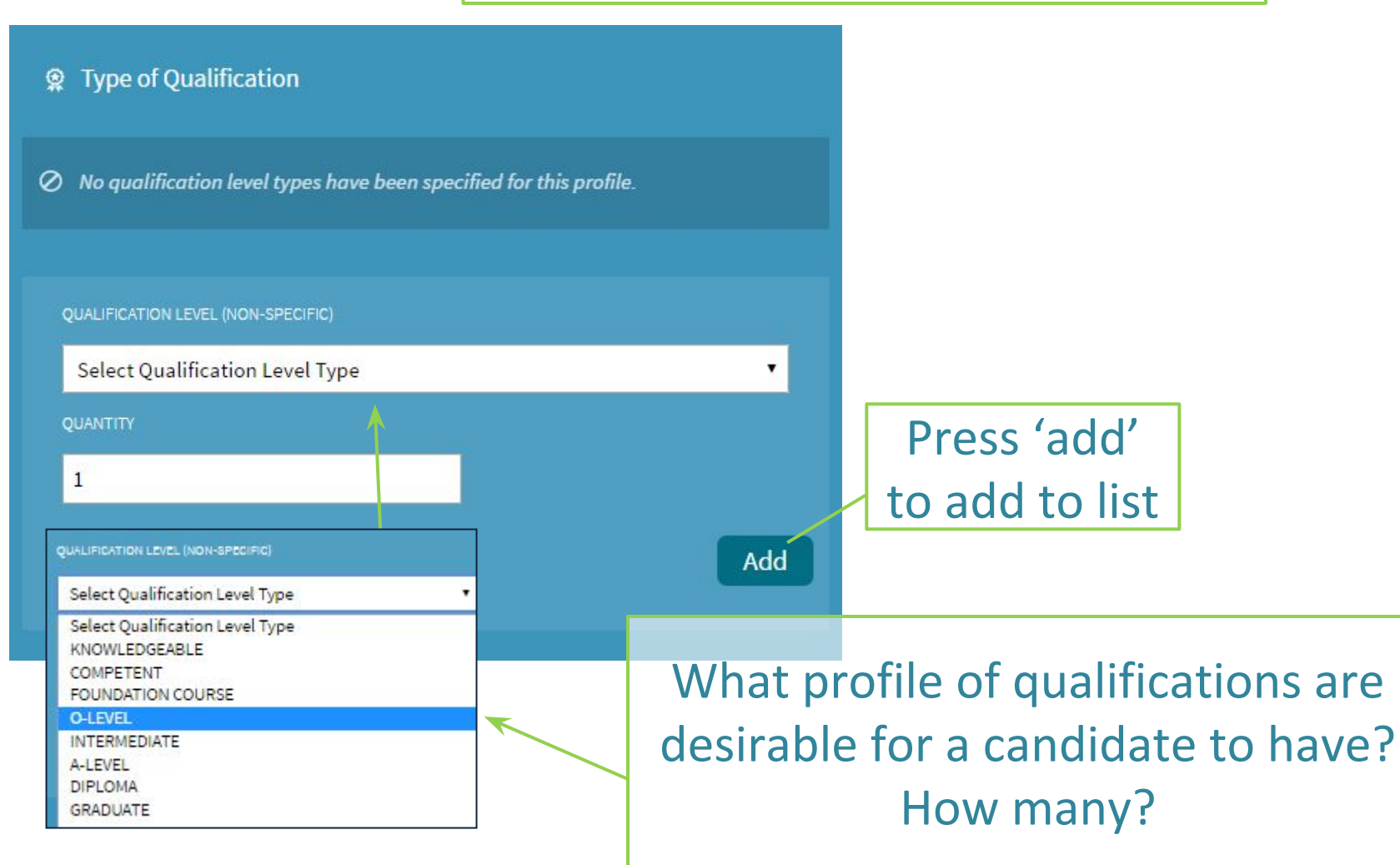

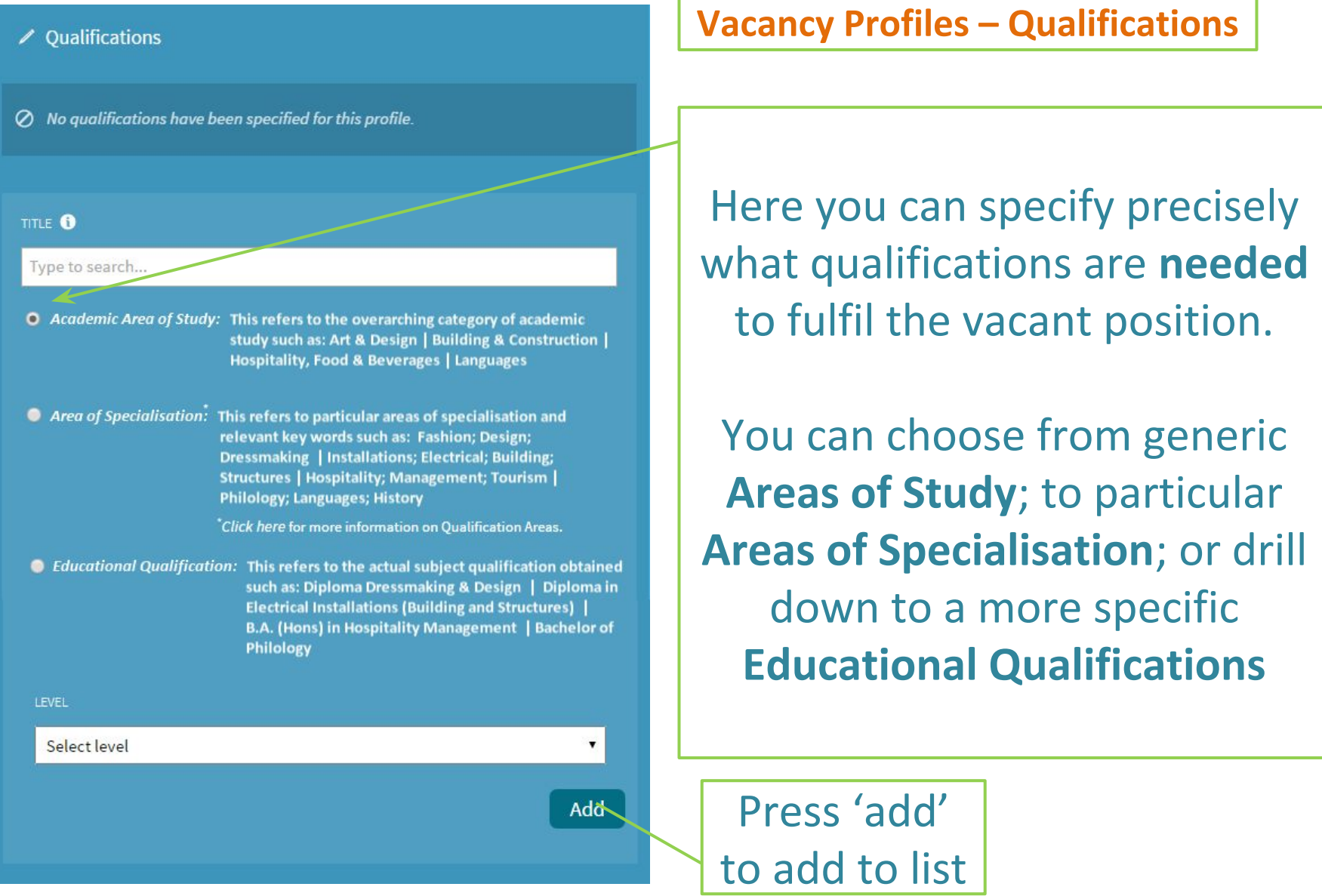

#### **Vacancy Profiles – Languages**

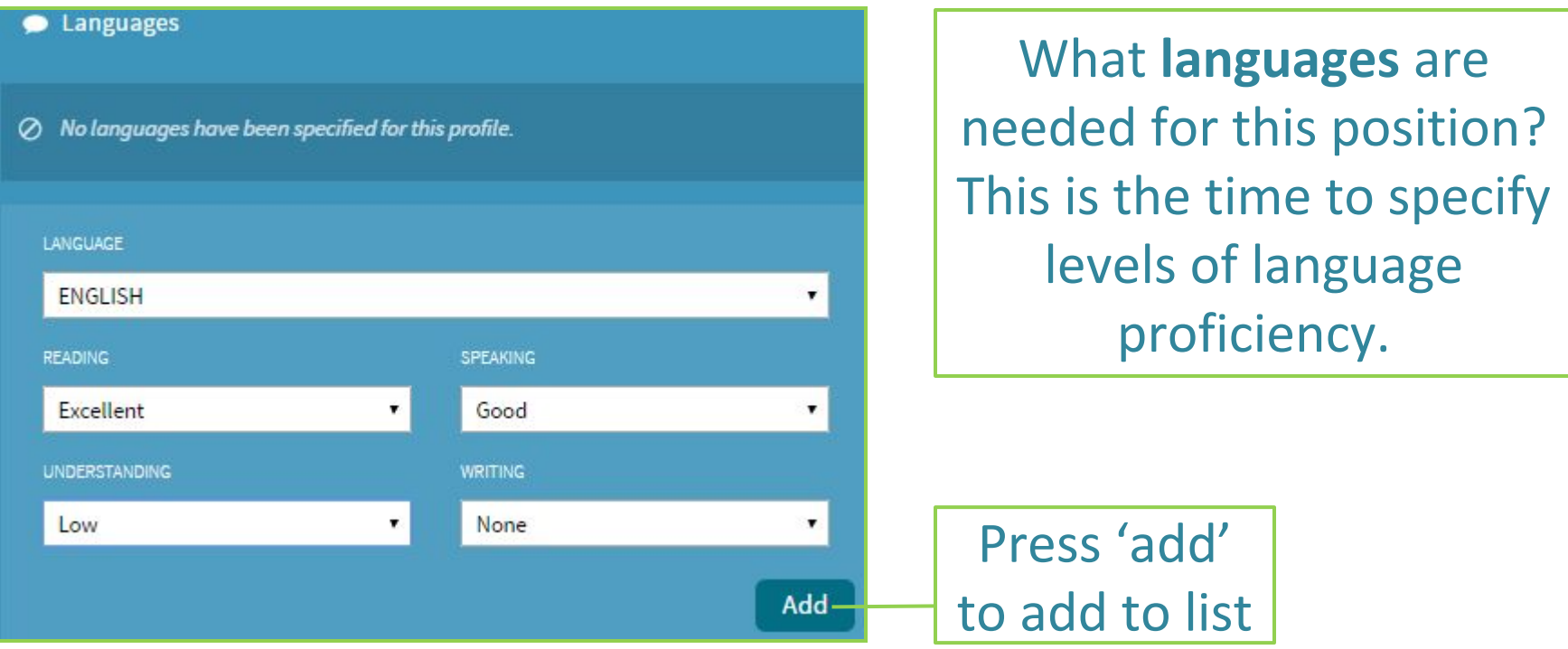

### **Optimising Vacancies**

Clicking 'Publish' publishes the vacancy on the Jobsplus website

If your Vacancy position still matches with over 100 candidates, unless you are ready to interview them all, then you might considering to start thinking of what you really want and perhaps tweak a bit the vacancy to have less matched candidates

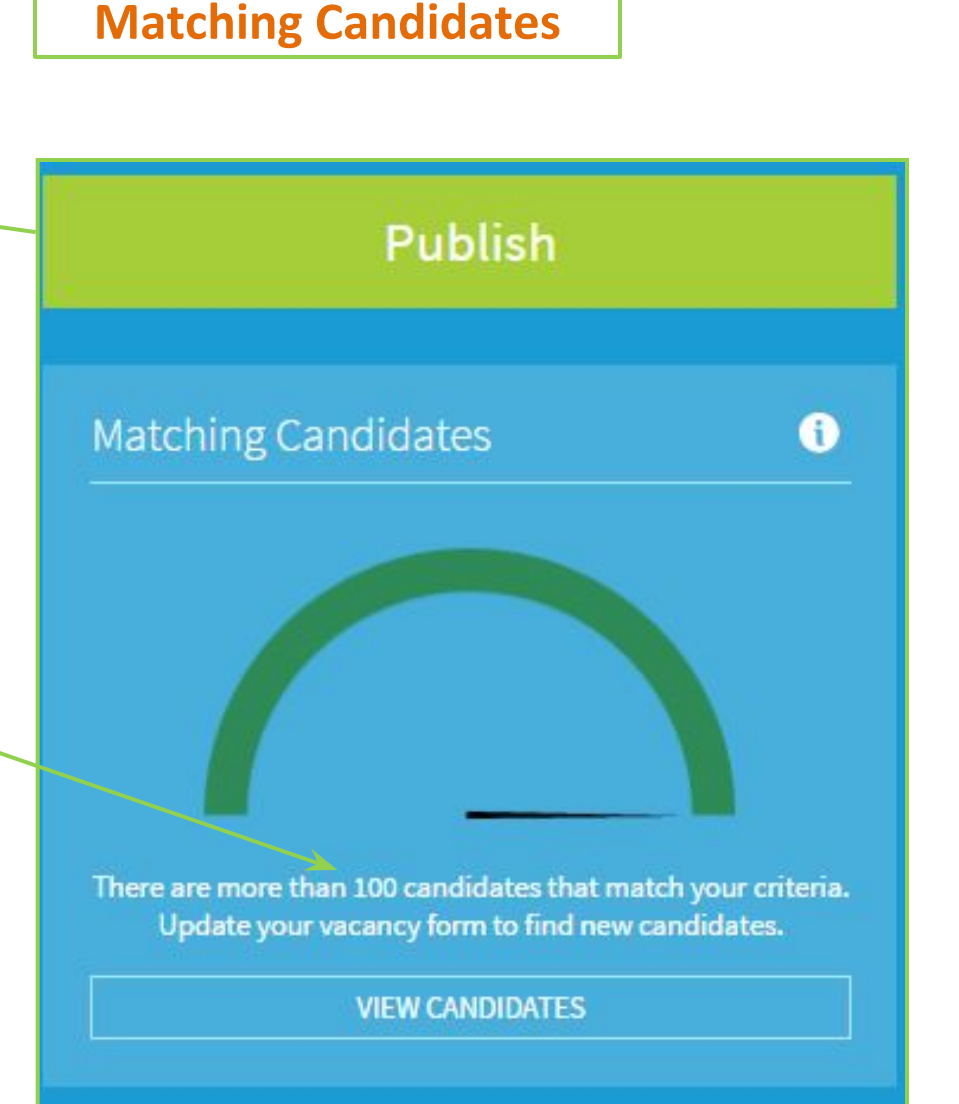

### **Optimising Vacancies**

Through **tweaking** the base requirements of a position it is now possible to narrow down the list of eligible candidates. This will lead to a better match with the vacancy requirements.

**Beware of being too tight with your requirements.**  The **match-meter** will change based on the criteria modified and will show different levels of matched candidates

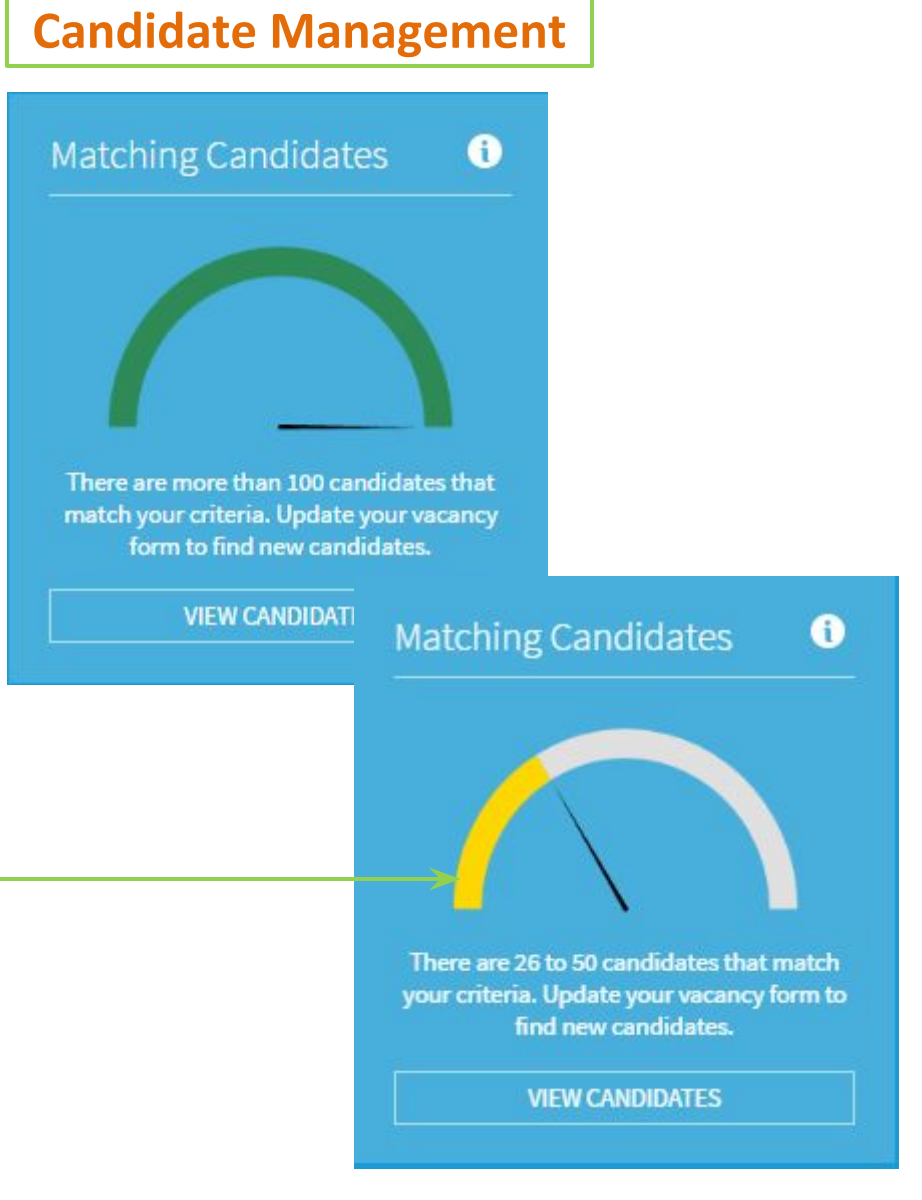

### **Matched Vacancies**

matched candidates is to your liking, then you can press the **View Candidates** button to see who was matched with your vacancy.

Candidates are matched based on a **level of weights and scores** assigned with each criteria listed in the vacancy.

The highest matched candidates are show first with their respective percentage match clearly indicated.

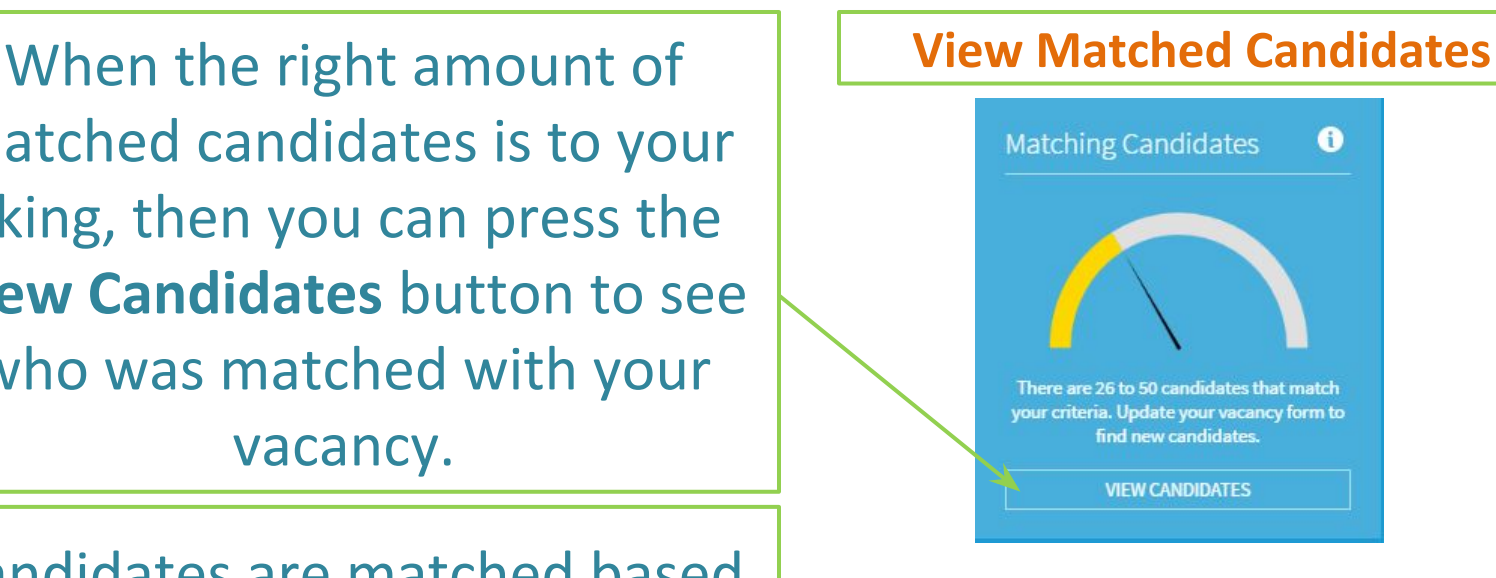

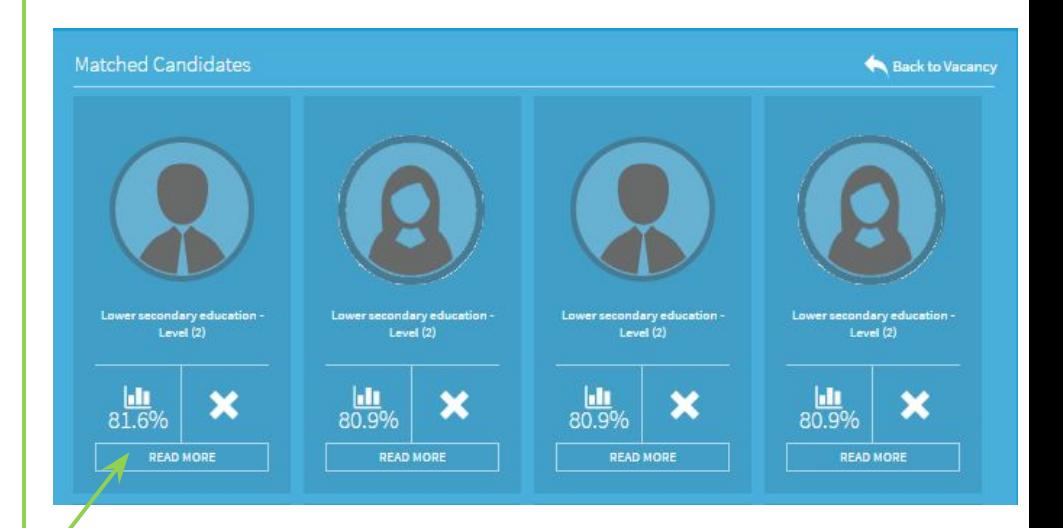

## **Thank you for your attention**

**Further queries can be made via email to: it.jobsplus@gov.mt**